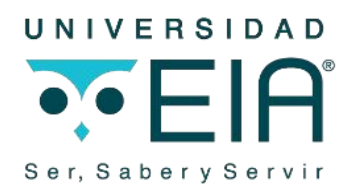

## **Paso 2**

## **Diligenciar los formularios y cargar los documentos**

Una vez realizado el pago de los derechos de inscripción, debe ingresar nuevamente al enlace del formulario para cargar la documentación requerida: <https://eiadigital.eia.edu.co/sao/ingresarDocumentoAspirante.do?Formulario=AyR>

Ingrese con su tipo de documento y número de documento, luego ingrese al botón seleccionar y diligencie los formularios para los que tenga la información; por último, cargue los documentos que se listan a continuación:

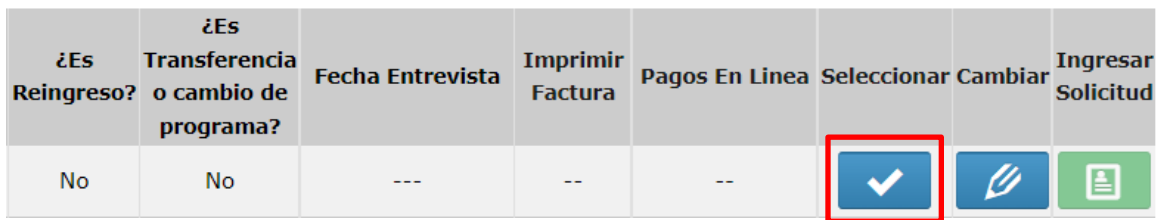

## **Documentación requerida para el proceso de inscripción en formato PDF, GPF o GIF**

- 1. Fotocopia del documento de identidad por ambas caras (tamaño 150%).
- 2. Fotocopia del diploma de bachiller o acta de grado. Si aún no se gradúa lo puede entregar luego del grado.
- 3. Certificado original en papel membrete de las calificaciones de los grados  $9^{\circ}$  a 11 $^{\circ}$ y 12º si es necesario. Las calificaciones de 11º, cuando aún está en curso, puede ser de los períodos ya cursados.
- 4. Resultado de la Prueba de Estado Icfes Saber 11°. Si aún no tiene el resultado debe presentar el número de registro de inscripción SNP o constancia de estar inscrito a ella.
- 5. Fotocopia de constancia de afiliación a EPS (carnet o certificado).
- 6. Una fotografía a color en fondo blanco (tamaño 3×4 cm).